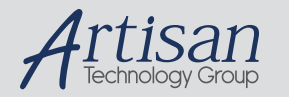

## Artisan Technology Group is your source for quality new and certified-used/pre-owned equipment

#### • FAST SHIPPING AND DELIVERY

- TENS OF THOUSANDS OF IN-STOCK ITEMS
- EQUIPMENT DEMOS
- HUNDREDS OF MANUFACTURERS SUPPORTED
- LEASING/MONTHLY RENTALS
- ITAR CERTIFIED SECURE ASSET SOLUTIONS

#### SERVICE CENTER REPAIRS

Experienced engineers and technicians on staff at our full-service, in-house repair center

#### WE BUY USED EQUIPMENT

Sell your excess, underutilized, and idle used equipment We also offer credit for buy-backs and trade-ins *www.artisantg.com/WeBuyEquipment*

#### *Instra View* " REMOTE INSPECTION

Remotely inspect equipment before purchasing with our interactive website at *www.instraview.com*

#### LOOKING FOR MORE INFORMATION?

Visit us on the web at *www.artisantg.com* for more information on price quotations, drivers, technical specifications, manuals, and documentation

# **UPS25 Uninterruptible power supply and Ni-Mh/Ni-Cd charger unit**

**User's Manual**

 $\frac{1}{\frac{1}{\sqrt{1-\frac{1}{\sqrt{1-\frac{1}{\sqrt{$ 

RTD Embedded Technologies, Inc. "Accessing the Analog World"®

> BDM-610020008 Rev. E

# **UPS25 Uninterruptible Power Supply User's Manual**

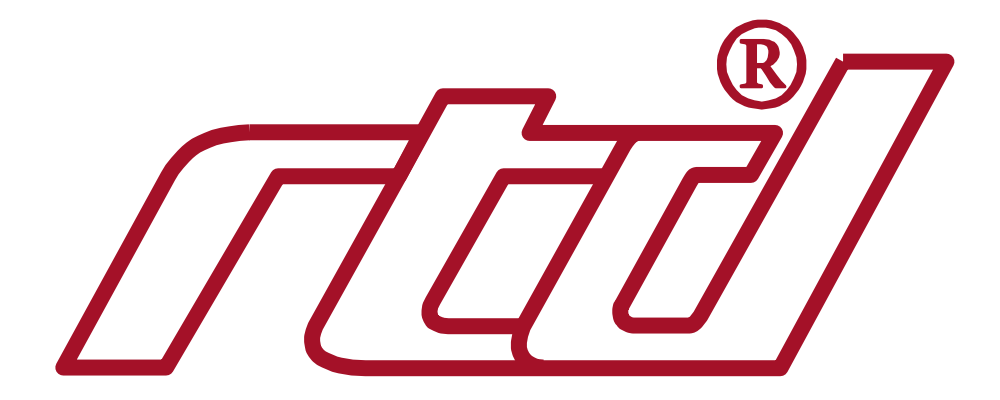

**RTD Embedded Technologies, INC.** 103 Innovation Blvd. State College, PA 16803-0906

> Phone: +1-814-234-8087 FAX: +1-814-234-5218

E-mail sales@rtd.com techsupport@rtd.com

web site http://www.rtd.com

UPS25 2 RTD Embedded Technologies, Inc

#### Revision History

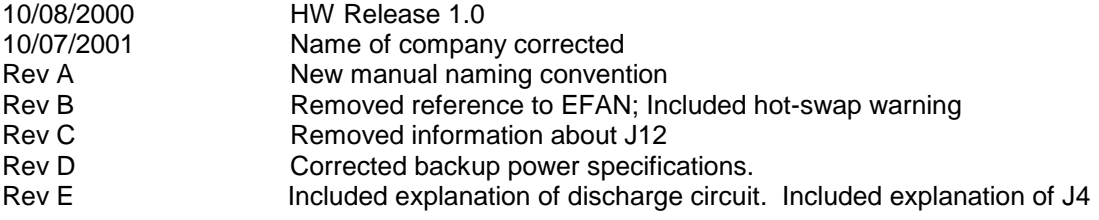

Published by:

RTD Embedded Technologies, Inc. 103 Innovation Blvd. State College, PA 16803-0906

Copyright 1999, 2002, 2003, 2004, 2005 2012 by RTD Embedded Technologies, Inc. All rights reserved Printed in U.S.A.

The RTD Logo is a registered trademark of RTD Embedded Technologies. cpuModule and utilityModule are trademarks of RTD Embedded Technologies. PS/2, PC/XT, PC/AT and IBM are trademarks of International Business Machines Inc. MS-DOS, Windows, Windows 95, Windows 98 and Windows NT are trademarks of Microsoft Corp. PC/104 is a registered trademark of PC/104

UPS25 3 RTD Embedded Technologies, Inc

Consortium. All other trademarks appearing in this document are the property of their respective owners.

# **TABLE OF CONTENTS**

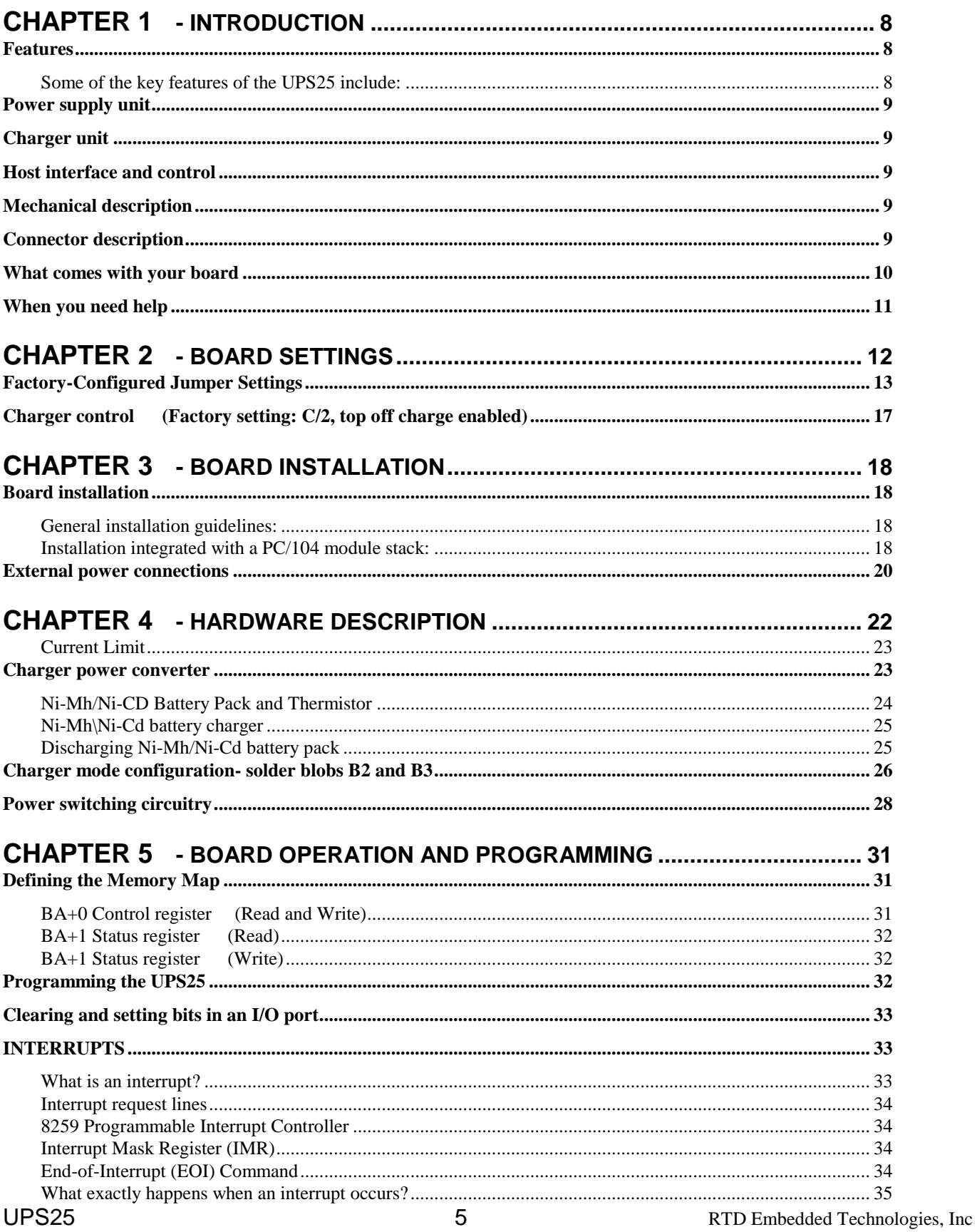

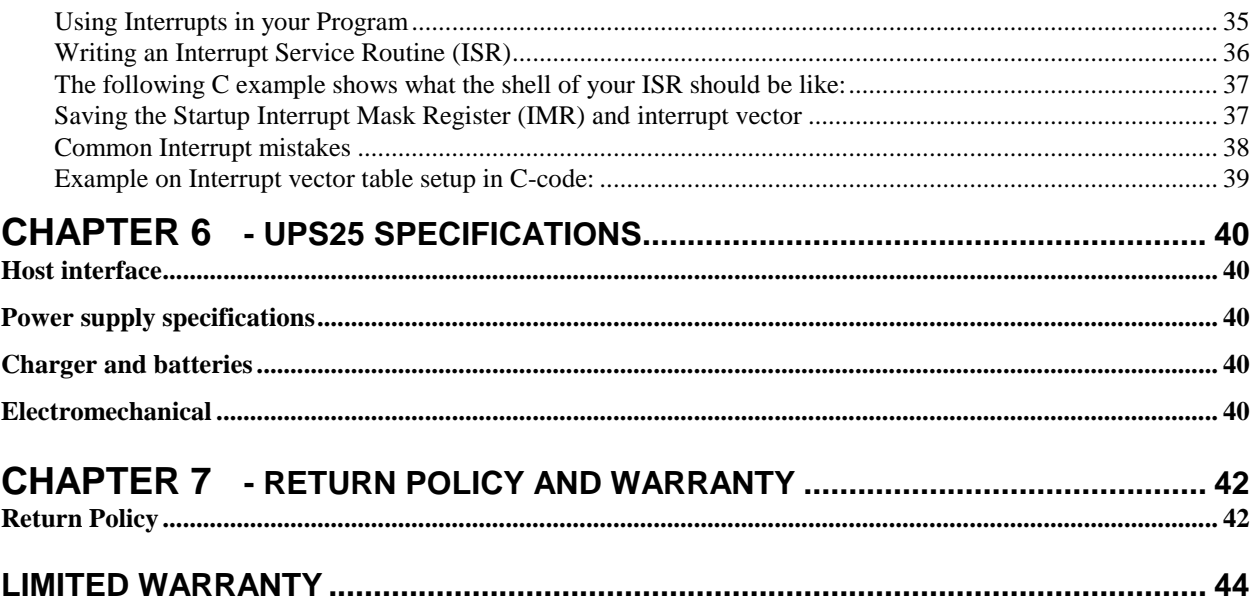

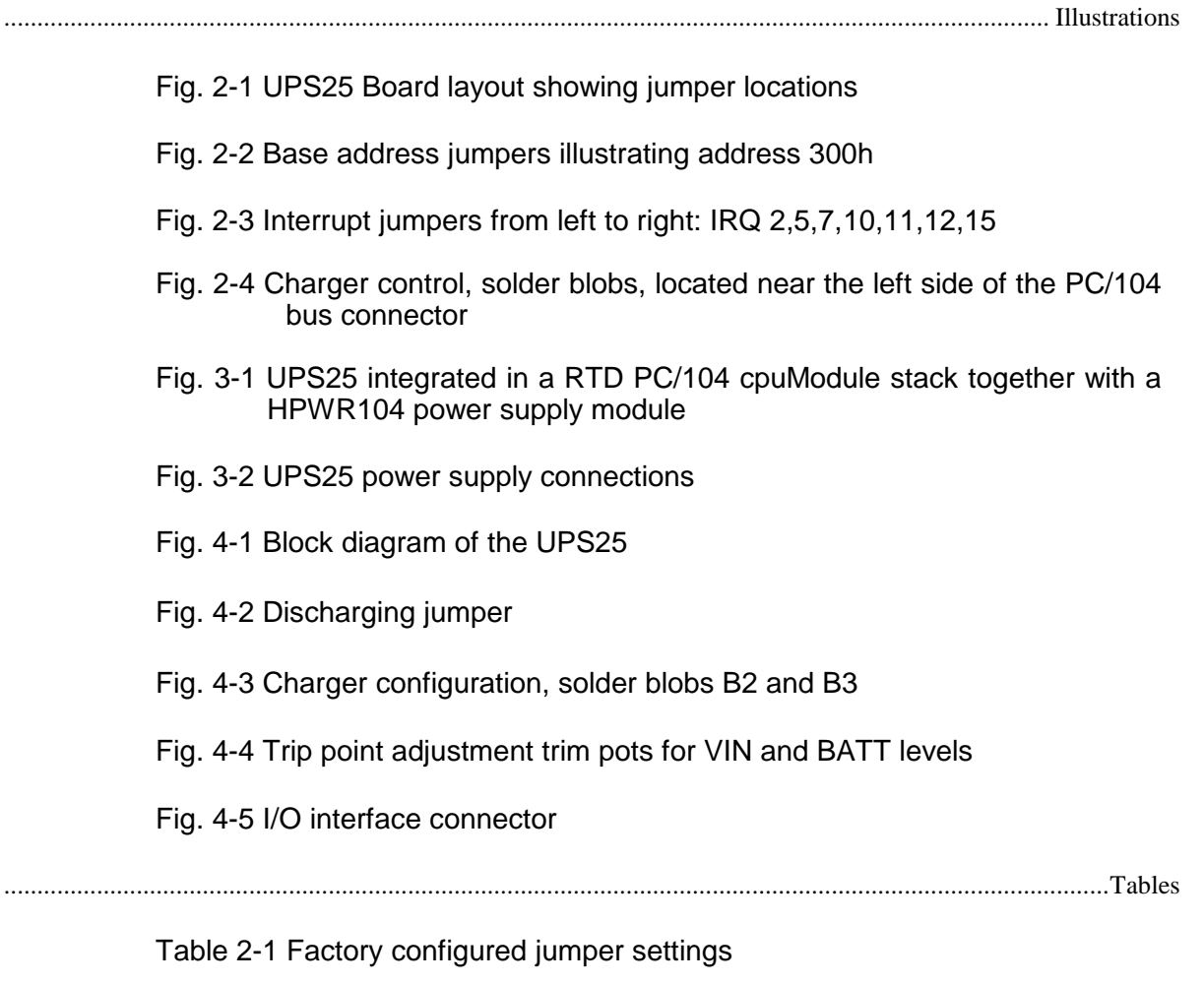

Table 2-2 Base address jumper settings UPS25

Table 4-1 Charger status LED functional description

Table 4-2 I/O connector pin outs

## **Chapter 1 - INTRODUCTION**

This user's manual describes the operation of the UPS25 versatile uninterruptible power supply unit for automotive and industrial applications.

## *Features*

#### **Some of the key features of the UPS25 include:**

- Compatible with RTD power supplies
- Wide input voltage range 10-40V DC
- Battery currents to 5 Amps
- Maximum 20W charge power with adequate cooling 75% total efficiency
- -40 to +85C ambient operating temperature
- Battery backup
	- 8 Ni-MH battery cells, 24 Watt 30 min backup time
		- 1500 mAh 9,6V nominal battery voltage
		- 24 Watt 30 min backup time
		- Discharge -10 to 65°C battery temperature
		- Charge 0 to 40°C
	- 8 Ni-Cd battery cells, 24 Watt 20 min backup time
		- 1000 mAh 9,6V nominal battery voltage
		- 24 Watt 20 min backup time
		- Discharge -20 to  $65^{\circ}$ C battery temperature
		- Charge 10 to  $40^{\circ}$ C
- Thermistor feedback charging process
- Complete software controlled charging process
- Main power fail interrupt with Software controlled shutdown of backup
- Adjustable backup voltage trip level
- Fully PC/104 compliant
- **Part numbers:**
	- **UPS25-1 Ni-MH battery version**
	- **Ni-Cd battery version**

The following paragraphs briefly describe the major features of the UPS25. A more detailed discussion is included in Chapter 4 (Hardware description). The board's installation is described in Chapter 2 (Board Installation).

## *Power supply unit*

The UPS25 uninterruptible power supply unit is designed to provide a complete backup system for your embedded computer and its peripherals. Battery charging power is generated using a wide input voltage range (8 to 40V DC) step down converter with a maximum charging output power of 25W. Battery charging power is converted from this output using a second step-up DC/DC converter. This scheme will enable charging of the batteries at +12V, while operating at an input voltage of 10V. The UPS25 input is protected against reverse voltage up to 40V, and is over voltage protected using a 5 Watt 40 V zener diode.

## *Charger unit*

While the main system power is present the onboard battery charger may charge the external battery pack. However charging may be disabled by software by writing to the appropriate charger control bit. Charging will not take place if any of the following conditions are met: 1) main power is below 10V, 2) battery temperature is out of limits, 3) battery is already charged, 4) battery error exists.

## *Host interface and control*

The UPS25 can be controlled and monitored from software. A host interrupt may be generated to indicate that the main power supply is below 10V and that the system is powered from the battery pack. This interrupt can be used to start required actions. The state of the UPS25 can be polled using status bits indicating battery voltage level, charger state and battery temperature state.

## *Mechanical description*

The UPS25 is designed on a PC/104 form factor. An easy mechanical interface to both PC/104 and EUROCARD systems can be achieved. Stack your UPS25 directly on a PC/104 compatible power supply using the onboard mounting holes and standoffs.

## *Connector description*

All power connections are made using "cable plug" type terminal blocks. This enables removing connections from the board without opening the cables from the terminal blocks. Power must be removed before connecting or disconnecting batteries. Hot swapping the battery pack may damage the UPS25.

## *What comes with your board*

Your UPS25 package contains the following items:

- UPS25 board with mating connectors for the supported power connections<br>• User's manual
- User's manual

Note: Software and drivers can be downloaded from our website.

If any item is missing or damaged, please send an EMAIL to RTD Embedded Systems, Inc. sales service department at <sales@rtd.com >.

## *Using this manual*

This manual is intended to help you install your new UPS25 module and get it working quickly, while also providing enough detail about the board and it's functions so that you can enjoy maximum use of it's features even in the most demanding applications.

## *When you need help*

This manual and all the example programs will provide you with enough information to fully utilize all the features on this board. If you have any problems installing or using this board, contact our Technical Support department at <techsupport@rtd.com>. When sending us an Email request please include the following information: Your company's name and address, your name, your telephone number, and a brief description of the problem.

The UPS25 board has jumper settings, which can be changed to suit your application and host computer configuration. The factory settings are listed and shown in the diagram at the beginning of this chapter. Make sure you completely study and understand this chapter before making changed to these settings.

## *Factory-Configured Jumper Settings*

Table 2-1 below illustrates the factory jumper setting for the UPS25. Figure 2-1 shows the board layout of the UPS25 and the locations of the jumpers. The following paragraphs explain how to change the factory jumper settings to suit your specific application.

Table 2-1 Factory configured jumper settings (Please see figure 2-1 below for more detailed locations)

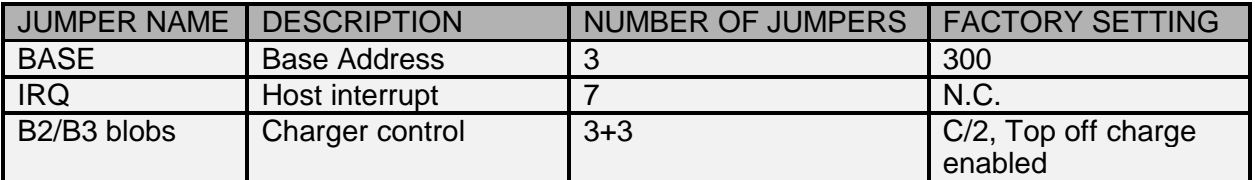

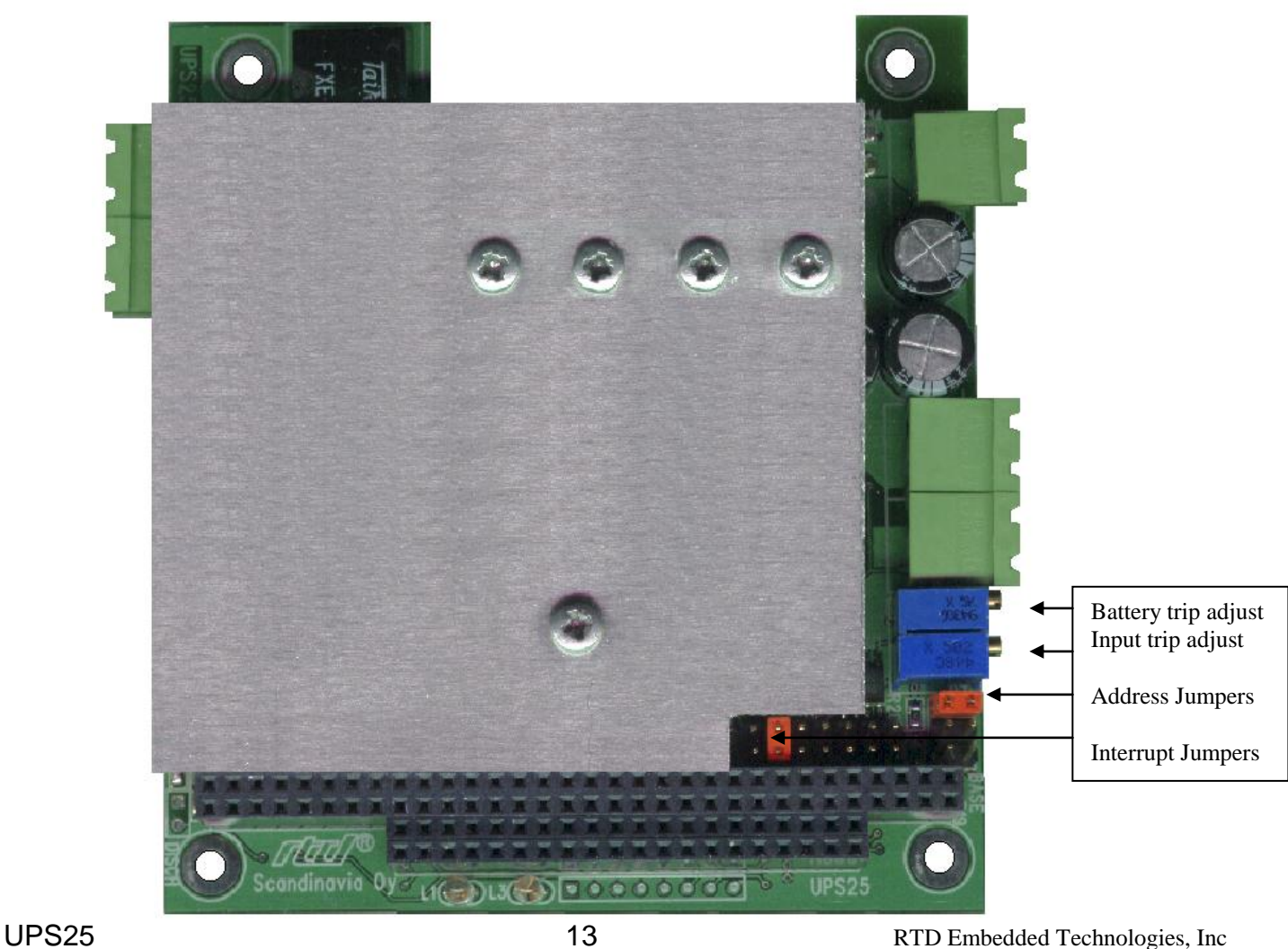

**Fig. 2-1 UPS25 Board layout showing jumper locations** 

## *Base address jumper (Factory setting: 300h)*

The UPS25 is I/O mapped into the memory space of your host computer. The board occupies a consecutive memory window of 2 bytes starting from the base address.

**The most common cause of failure when you are first setting up your module is address contention**. Some of your computers I/O space is already occupied by other devices and memory resident programs. When the UPS25 attempts to use it's own reserved memory addresses (which are being already used by another peripheral device) erratic performance may occur and the data read from the board may be corrupted.

To avoid this problem make sure you set up the base address by using the three jumpers marked "J14", this allows you to choose from a number of different addresses in your host computer's I/O map. Should the factory-installed setting of 300h be incompatible to your system configuration, you may change this setting to another using the options illustrated in Table 2-2 (overleaf). The table shows the jumper settings and their corresponding values in hexadecimal form. Ensure that you verify the correct location of the base address jumpers. When the jumper is removed it corresponds to a logical "0", connecting the jumper to a "1". When you set the base address of the module, record the setting inside the back cover of this manual.

#### **BASE ADDRESS JUMPER SETTINGS UPS25**

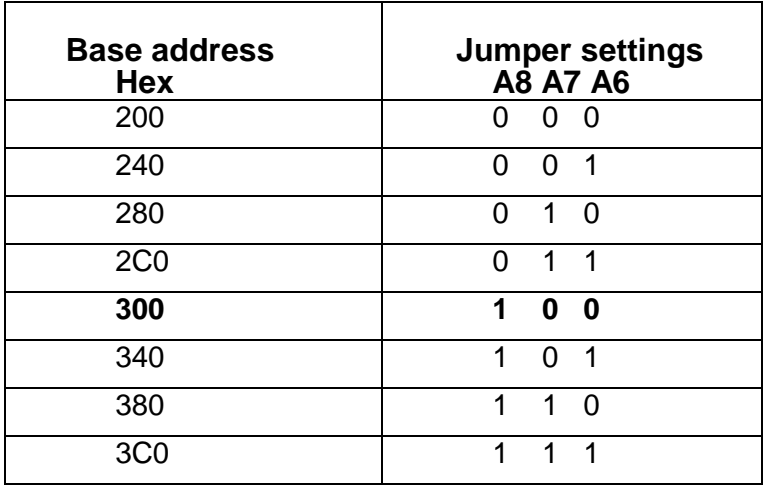

**0 = JUMPER OFF 1 = JUMPER CLOSED**

Table 2-2 Base address jumper settings UPS25

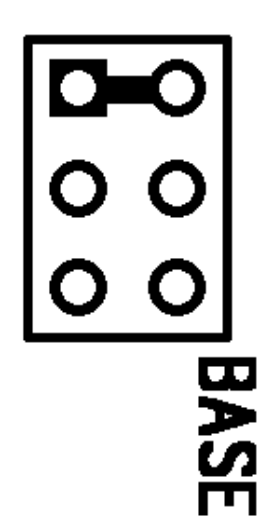

**Fig. 2-2 Base address jumpers illustrating address 300h**

UPS25 16 16 RTD Embedded Technologies, Inc

## *Host interrupt (Factory setting: Not Connected)*

The header connector, shown in Figure 2-3 below, lets you connect the onboard control logic interrupt outputs to one of the interrupt channels available on the host computer XT/AT bus.

# 

**Fig. 2-3 Interrupt jumpers from left to right: IRQ 2,5,7,10,11,12,15** 

*Note:* The UPS25 hardware does not support interrupt sharing! This feature is sometimes regarded as a part of the PC/104 special features. After extensive software and hardware tests we have found that error-free interrupt performance cannot be guaranteed when sharing interrupts.

## *Charger control (Factory setting: C/2, top off charge enabled)*

The solder blobs shown in Figure 2-4 below let you configure the operation of the battery charger unit and the charge algorithm. Do not make changes to these settings without examining the detailed description on the operation of the battery charger described later in this manual in Chapter 4, hardware description.

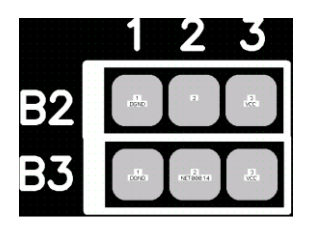

**Fig. 2-4 Charger control, solder blobs, located near the left side of the PC/104 bus connector**

The UPS25 uninterruptible power supply module is designed to directly mount on top or under your RTD PC/104 power supply unit. This chapter tells you step-bystep how to install your UPS25 into your system.

## *Board installation*

Keep your board in its antistatic bag until you are ready to install it to your system! When removing it from the bag, hold the board at the edges and do not touch the components or connectors. Please handle the board in an antistatic environment and use a **grounded** workbench for testing and handling of your hardware. Before installing the board in your computer, check the power cabling. Failure to do so may cause the power supply unit to malfunction or even cause permanent damage.

#### **General installation guidelines:**

- Touch the grounded metal housing of your computer to discharge any
- antistatic buildup and then remove the board from its antistatic bag.
- Hold the board by the edges and install it in an enclosure or place it on the table on an antistatic surface
- Install your board in your system, and wire the power supply correctly.
- Failure to do so may cause the power supply unit to malfunction or even cause permanent damage to the device.
- Check all wiring connections once and then once more again.
- Check the input power to the board is in the range of 10 to 40V DC
- Apply power to your UPS25, this will automatically power your system

#### **Installation integrated with a PC/104 module stack:**

- Secure the four PC/104 installation holes with standoffs
- Connect the board to the main power supply using the power interface connectors
- Connect the output of your UPS25 to the input of your RTD power supply

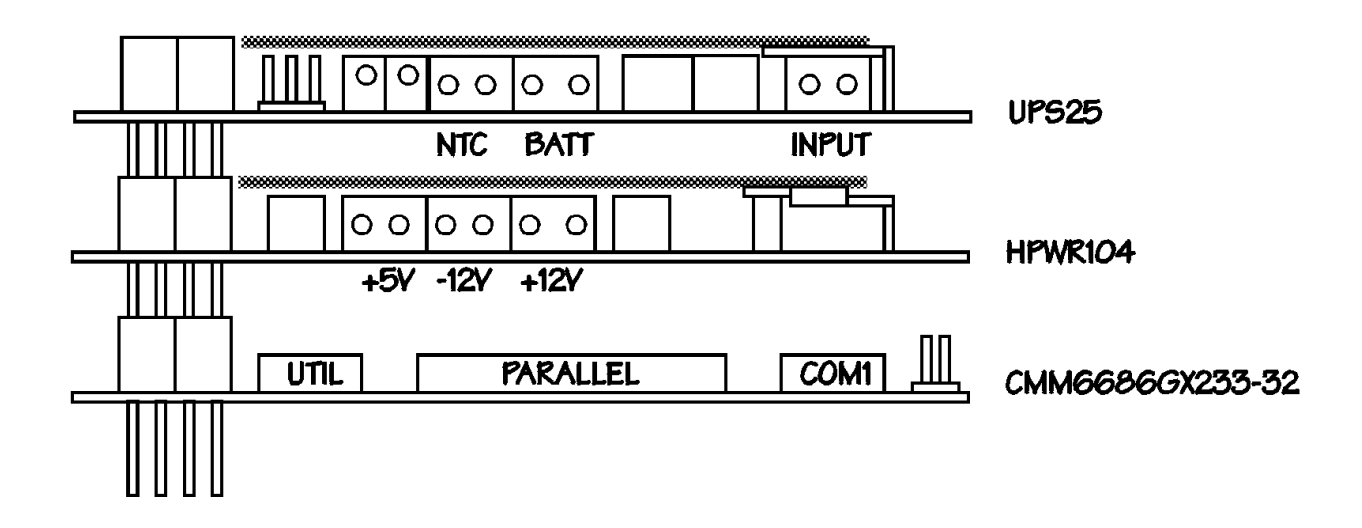

**Fig. 3-1 UPS25 integrated in a RTD PC/104 cpuModule stack together with a HPWR104 power supply module**

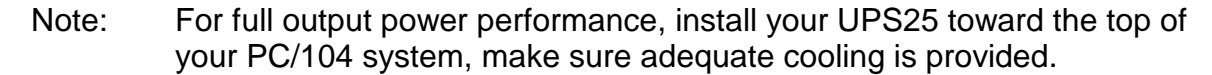

## *External power connections*

The illustration 3-2 below shows the input and output power connections of the UPS25 board.

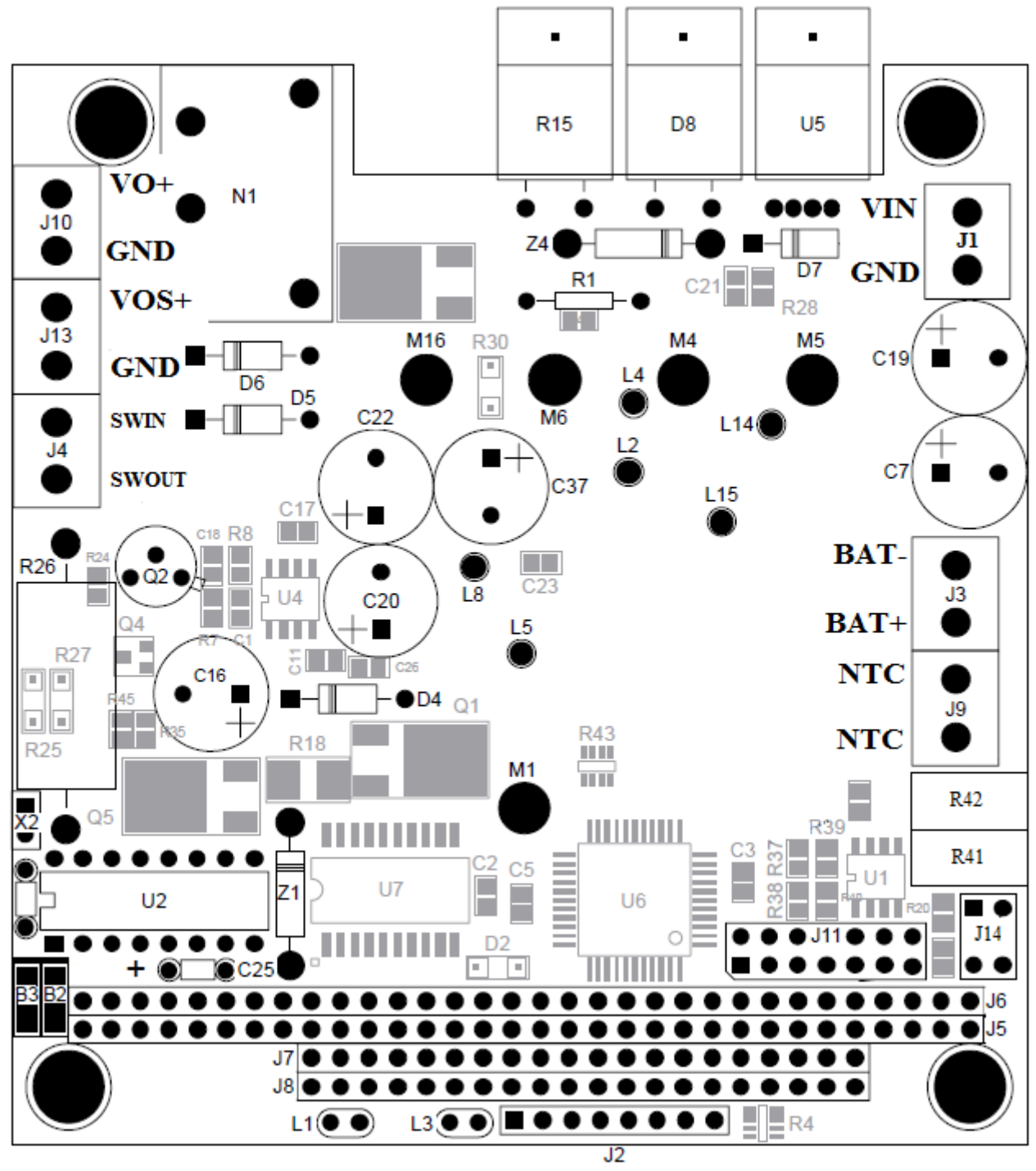

**Fig. 3-2 UPS25 power supply connections**

## *Connector descriptions:*

• *VIN*: Raw input power to the UPS25. Input voltage ranges 10-40V DC This input is fed to the power supply through the UPS25 in normal operation mode (no backup from the battery pack).

Note: The module input power may be 5 Amp peak, this will require a cable wire diameter of 1,5 sq. mm. Make sure this input wire is kept as short as possible to reduce voltage drops and interference.

- *Batt:* Connect your external 8 AA-size 1500mAh Ni-MH or 1000mAh Ni-Cd battery pack here. Batt- is connected to the system ground.
- *NTC:* Direct connection to the NTC thermistor of your battery pack.
- VO: Output of the UPS to the power supply module
- *VOS***: Switched output of the UPS** to feed the power supply module. If this connection is used you can under software control disengage the battery backup when the shutdown procedures are complete. (See later sections for a more detailed description on the functionality of this output)

## **Chapter 4 - HARDWARE DESCRIPTION**

This chapter describes the major hardware building blocks of the UPS25, which are:

- The main  $25W + 5V$  step-down converter
- Charger power converter
- Ni-MH/Ni-Cd battery charger
- Power switching circuitry
- Voltage monitors
- UPS control circuitry
- I/O interface connector

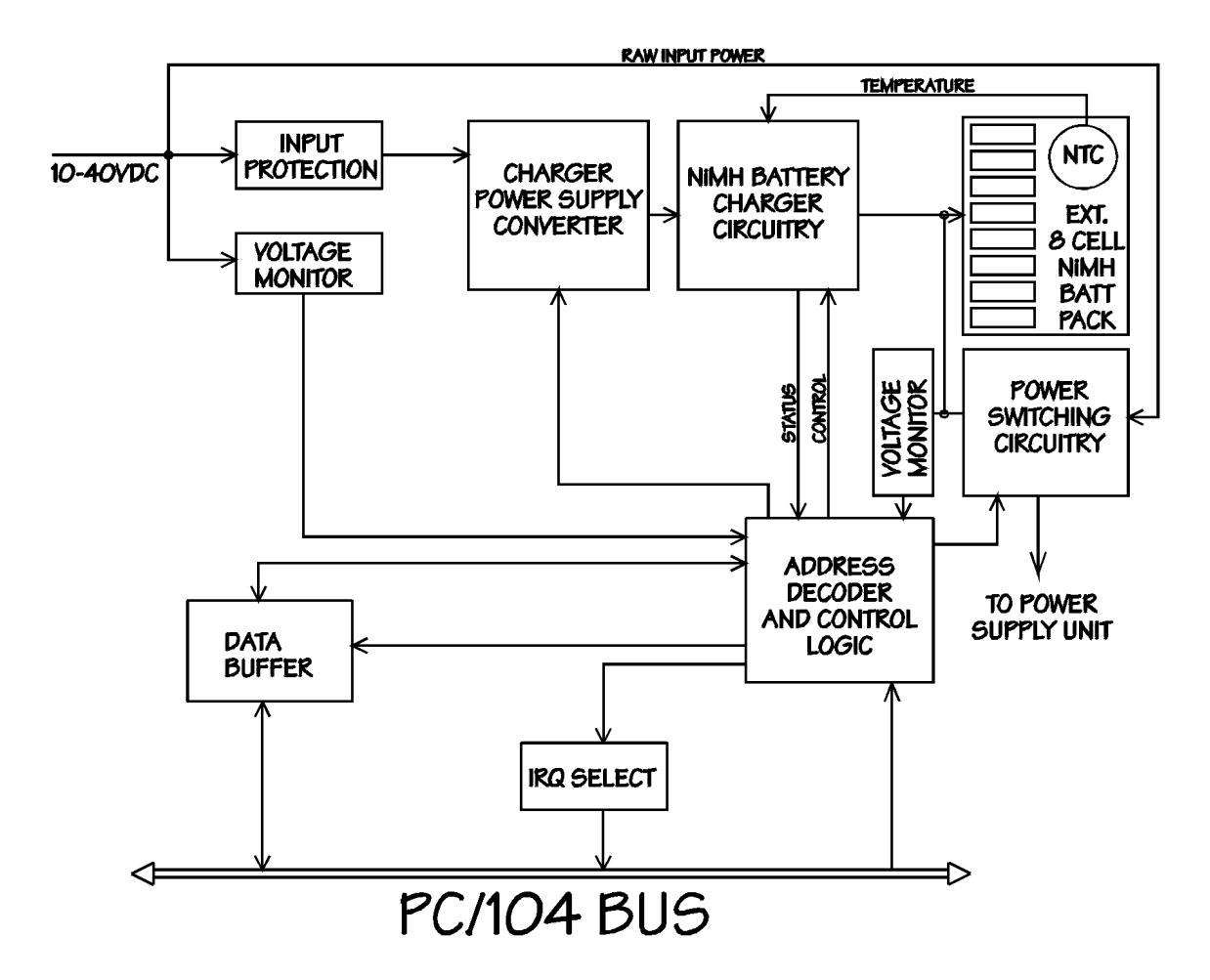

**Fig. 4-1 Block diagram of the UPS25**

## *The main 25W +5V step-down converter*

The power supply circuitry is implemented with a switch-mode step down DC-DC converter. The peak charge output power of this unit is 25W. This output power is only available if adequate cooling is provided. The output current is internally limited against over current and short circuit faults.

Connect a 10-40V DC source to the UPS25. A reverse voltage schottky diode will withstand reverse voltages up to 40V DC. These devices are necessary to protect the device in automotive and industrial installations.

This +5V converter output is not used to power any devices on the bus. This +5V-supply is only used as a raw input to the battery charger step-up converter.

#### **Current Limit**

To protect against fault or short-circuit conditions the +5V DC/DC converter module is equipped with a current limiting circuitry to provide continuous overload protection. After reaching the current limit point (between 5.5 and 8.5Amps), the voltage output will range between the rated output and zero depending on the amount of overload. At this point the output current will be typically 25 to 30 % of its maximum value. Once the short circuit condition is removed, the output will return to the nominal value without restarting the unit.

#### *Charger power converter*

A 5V to +12V step up converter with 90% efficiency generates a nominal +15V for charging the battery pack. This architecture will permit the charging of the battery pack at a higher voltage than the input of the UPS25. Charging will take place while the input is over 10V, this trip level can be flexibly modified by adjusting the trim pot controlling the UPS VIN trip voltage. This trim pot is described later in this manual on Page 22. The +15V charge supply is limited to a 1,25A-peak current. If the battery being charged draws more current, the converter will output a voltage less than the nominal +15V output, typically during fast charge the voltage is in the range of 11,5V to 12,5V depending on the charge state of the battery.

## *Ni-Mh/Ni-Cd battery charger*

#### **Ni-Mh/Ni-CD Battery Pack and Thermistor**

Battery packs using Ni-Mh/Ni-CD technology are the only ones supported by the standard UPS25. RTD Embedded Systems, Inc. can deliver UPS25 units that support Ni-Cd technology. An UPS25 that is configured for Ni-MH batteries may not be used with Ni-Cd and vice-versa. For the UPS25 to operate correctly a total of 8 AA-cells must be used connected in series. This connection will give a nominal output voltage of 9,6V over the battery pack. In real life the battery pack voltage will range from

11V fully charged to 6,5V absolutely discharged. The battery pack must contain attached to it an NTC temperature sensor called a thermistor. The output of the thermistor is monitored at periodic intervals by the charger circuitry*. If no thermistor is detected, the charger will not charge the battery.* Not just any kind of thermistor can be used, since many component values are trimmed to meet the characteristics of the thermistor. If an incorrect thermistor type is used the charger circuitry of the UPS25 may not work properly. Below is listed the part number and specification of the recommended thermistor:

Part number: SIEMENS B576164K103J Resistance at +25C 10 K, +-5% Beta value +25C to 100C 4300, +-3%

These parts can be ordered through RTD is case you wish to construct your own battery pack to use with the UPS25. For custom dimensioning of the charger to support another thermistor, please contact our technical support for assistance and formulas for component value calculation.

The UPS25 is dimensioned to charge a battery pack with a maximum capacity of 1500mAh. The charging algorithm is set to a nominal charge current of 750mA i.e. C/2. This setting is used to determine the fast charge and top-off charge times of the charge process.

#### **Ni-Mh\Ni-Cd battery charger**

To ensure long battery life and reliable charging a special battery charger circuitry is used based on the BQ2003 versatile battery charger chip. This chip is used in "gated charge mode" where the charger disconnects the supply from the battery based on the current state of the charging algorithm. State output of the charger chip can be monitored using LED labeled L3 or by interrogating the charger status register bit #2. Below is a table illustrating the different states indicated by the "charger status" LED L3.

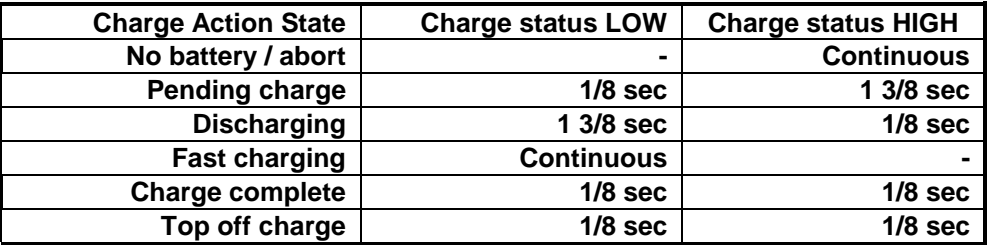

Table 4-1 Charger status LED functional description

Pending charge can result from the battery being out of the permitted temperature range or alternatively that the voltage of the battery is out of limits. The charge controller always during startup verifies that the battery condition is good before fast charging can take place. Note that no LED's are lit if the SHDNbit (#3 in charger control register) is set in the UPS25 control register.

#### **Discharging Ni-Mh/Ni-Cd battery pack**

The UPS25 supports "discharge-before-fast charge". Discharging can be initiated in two ways. The first way is to simply close the "DISCH" jumper for a moment. This will initiate a discharging of the battery. See figure 4-2 below:

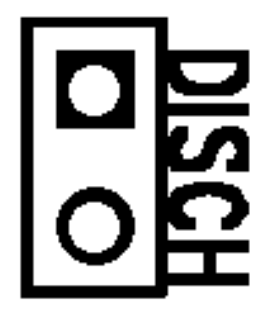

**Fig. 4-2 Discharging jumper**

Discharging can also be initiated by setting the discharge bit #1 in the control register to a high, and bringing this bit to low again. Care must be taken not to overheat your system since the discharged battery power is converted to heat directly into the metal heat sink. Only discharge when the ambient temperature is low enough, or when adequate cooling is present. In any case Ni-MH batteries do not require as critically periodical discharging as Ni-Cd batteries do. This procedure is recommended to do only every now and then to make sure that battery performance in maintained. For Ni-Cd systems it is recommended to periodically perform the discharge-before-charge to maintain good battery performance and reduce memory effect of the Ni-Cd battery pack. Discharging may be required if the back up is used very infrequently and for a very short period of time.

The discharge resistor is pictured below as R15 and either attaches to the heat stand-alone heat sink or frame (in an IDAN).

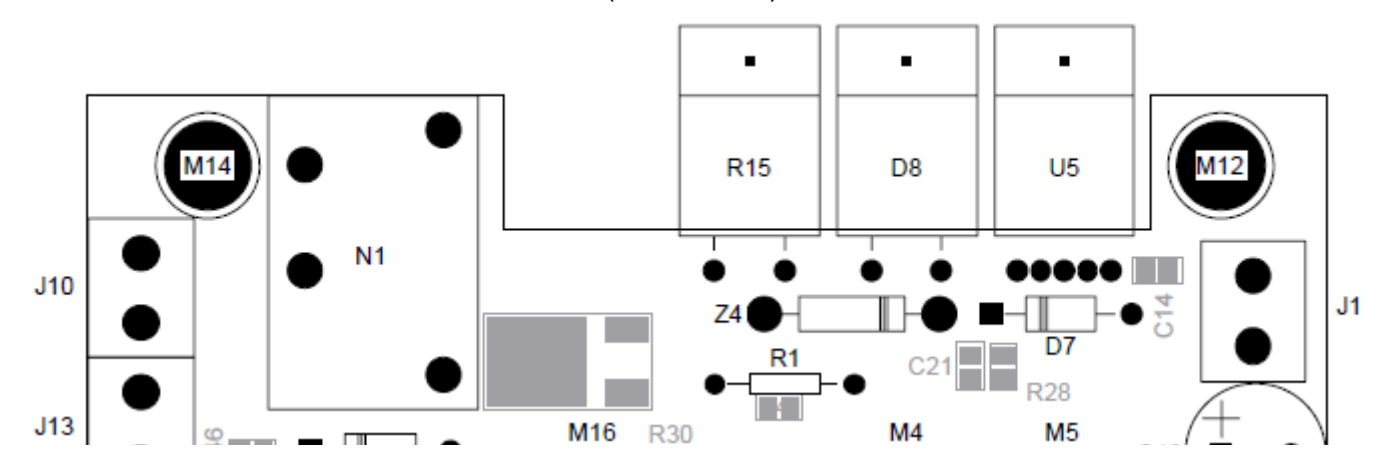

By default the discharge resistor is not populated. A suggested resistor is the Ohmite TCH35P7R50JE. This resistor is a 7.5 Ohm 35Watt power resistor. Please contact RTD if you require a discharge resistor. As an example, if one has a 1000 mAhr 9.6V battery they want to discharge and it is fully charged with no R15 present, there still exists R1 in parallel with R15. R1 is a 1 Watt 1K resistor. R1 will dissipate 0.092 Watts. The battery should discharge in about 4.3 days. If R15 is installed as a 7.5 Ohm resistor, 12.38 Watts will be dissipated. The battery will be fully discharged in about 47 minutes. Keep in mind that adding 12 Watts to the existing heat of your system should be considered. Choose a discharge resistor value that you can remove the heat from.

## *Charger mode configuration- solder blobs B2 and B3*

The solder blobs shown in Figure 4-3 below let you configure the operation of the battery charger unit and the charge algorithm. These blobs connect to GND while the top two connections are closed and to VCC while the bottom two are closed.

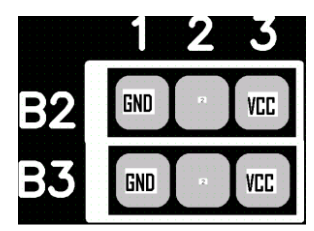

UPS25 26 RTD Embedded Technologies, Inc

#### **Fig. 4-3 Charger configuration, solder blobs B2 and B3**

B3 controls the TM1 pin of the BQ2003 and B2 controls the TM2 pin. Below is shown a table that will illustrate the allowed modes of operation. The bold setup mode is the factory default.

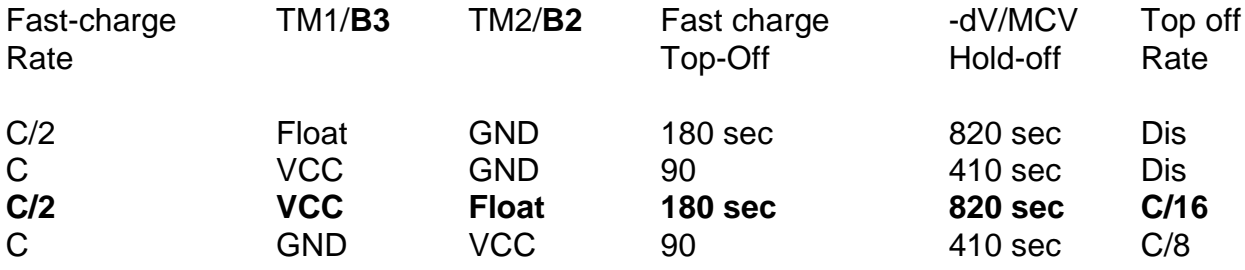

If top off mode is enabled the charger will pulse charge for a period of 5 seconds and rest for 30 seconds. This mode will ensure that maximum charging capacity is reached. For long term maintaining of the charge of the backup battery a special trickle mode is supported by the UPS25. This state is entered after all other charge modes are complete. In the trickle mode the battery is charged with a constant C/36 current if the charger circuitry is powered with a Ni-MH configured UPS25, in case the UPS25 is set for Ni-Cd batteries the trickle charge rate is C/16.

## *Power switching circuitry*

The UPS25 features voltage dependent automatic power switching using logic and power MOSFET transistors. These transistors are controlled based on the voltages detected by the onboard voltage monitor. The following power switches are included in the design:

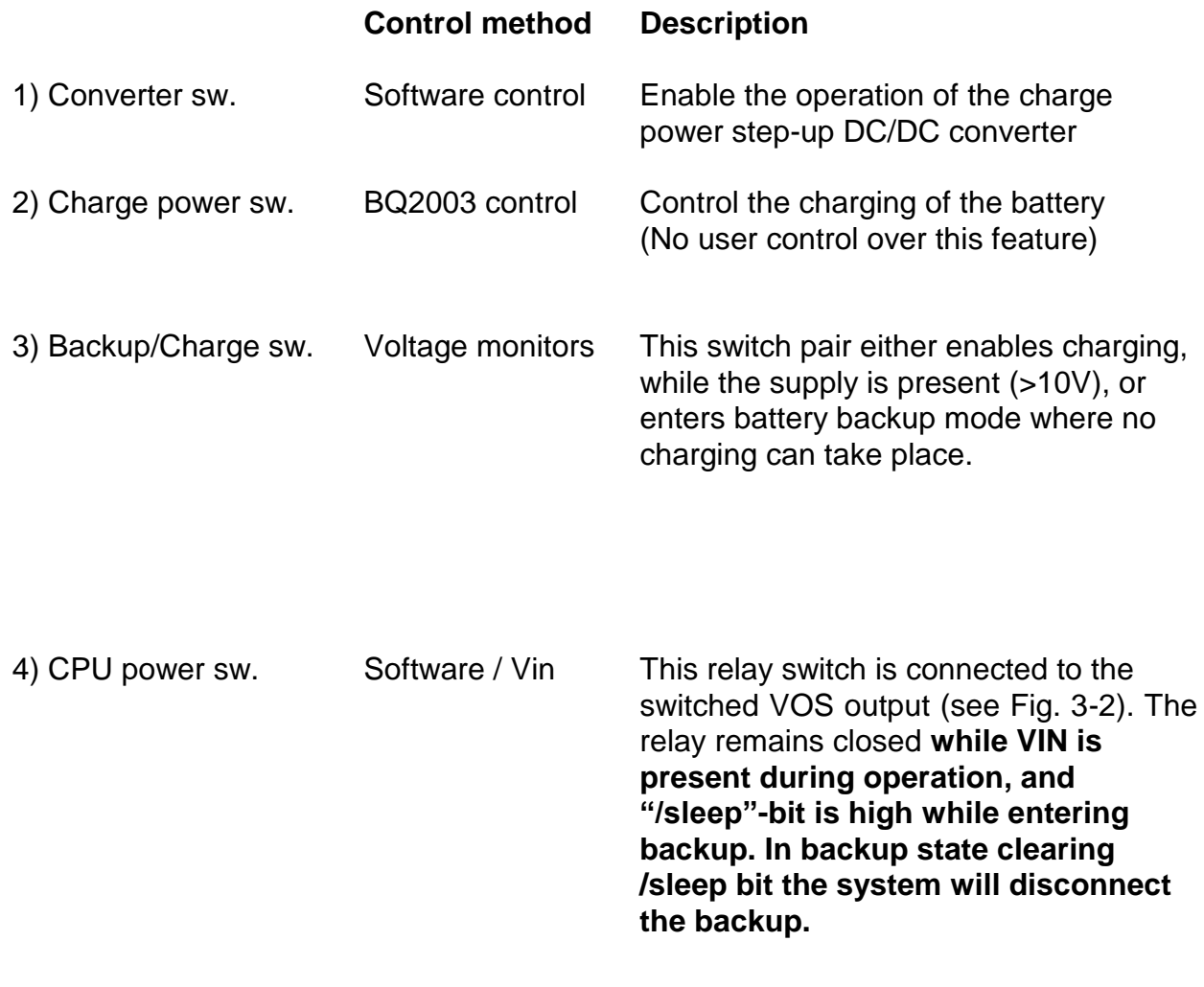

## *Voltage monitors*

There are two independent voltage monitors on the UPS25. One continuously monitors for the presence/level of the main supply VIN. If the main supply drops under 10V the UPS25 stops charging and enters backup mode. In case the interrupt output of the control logic is enabled an IRQ is asserted to the host indicating low or failing power. This bit can also be interrogated from the charger status register bit #0

The other voltage monitor follows the battery voltage BATT and is indicated by bit #1 of the charger status register. This bit remains "high" while the battery backup to the power supply remains over 8V. This status bit can be used to indicate a "soon empty" battery.

The levels of the trip-points of these voltage monitors can be adjusted using the onboard trim pots. See figure 4-3 below:

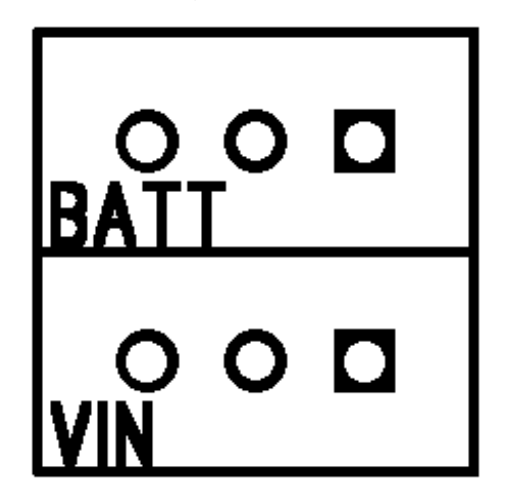

**Fig. 4-4 Trip point adjustment trim pots for VIN and BATT levels**

## *UPS control circuitry*

The UPS25 status can be monitored through the 4 bit Status register.

A host interrupt can be asserted in the case that the main power VIN drops below the set trip-point, factory set to 10V. This interrupt can be disabled or enabled by the IRQ-enable bit (#0 of the control register). In case the interrupt is disabled you can monitor the status of the input power by polling the control register.

Note that the control circuitry is not powered from the +5V onboard step-down converter, but from the PC/104 bus.

This chapter shows you how to program and use your UPS25. It provides a complete detailed description of the I/O map and a detailed discussion of programming operations to aid you in programming.

## *Defining the Memory Map*

The memory map of the UPS25 occupies two bytes of host PC I/O space. This window is freely selectable by the user as described in *Chapter 2, Table 2-2.* After setting the base address you have access to the internal resources of the UPS25 control logic. These resources are described in the next sections in detail.

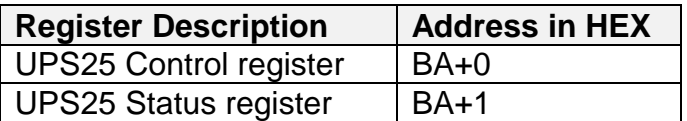

BA = Base Address

#### **BA+0 Control register (Read and Write)**

The UPS25 control register gives you access to change the settings of your board. This register is reset to all zeroes after power-up and reset of your CPU.

- Bit 0 0 Interrupts disabled<br>1 Interrupts enabled
	- 1 Interrupts enabled
- Bit 1 0 Discharge disabled<br>1 Discharge enabled
	- Discharge enabled
- Bit 2 0 Disconnect power in backup state<br>1 Maintains power in backup mode Maintains power in backup mode. Must be set while CPU is powered from main source.

Note: Only applicable if you connect your power supply to the switched outputs of your UPS25.

Bit 3 0 Charger DC/DC converter active, charging can take place<br>1 Charger DC/DC converter asleep no charge possible 1 Charger DC/DC converter asleep, no charge possible

#### **BA+1 Status register (Read)**

The UPS25 status register gives you access to monitor the state of your board. This register is reset to all zeroes after power-up and reset of your CPU.

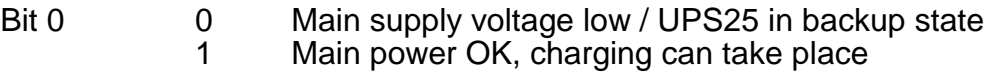

- Bit 1 0 Battery voltage low<br>1 Battery voltage still Battery voltage still OK
- Bit 2 Charger status LED
- Bit 3 Charger temperature LED
	- 0 Battery temperature out of limits, no charging can take place<br>1 Battery temperature OK, charging can take place
	- Battery temperature OK, charging can take place

**BA+1 Status register (Write)**

Clear the host interrupt register. Must be performed for a new interrupt to be possible to take place.

## *Programming the UPS25*

This section gives you some general information about programming the UPS25 board. It then walks you through the major programming functions of the UPS25. This will help you use the example program that is included with the board. All of the program descriptions use decimal values unless otherwise specified.

The UPS25 is programmed by writing to the correct board I/O port addresses. These I/O ports were described in the previous section of this chapter. The following example shows how to perform an 8-bit write to I/O port addresses using "C"-syntax and assembly code:

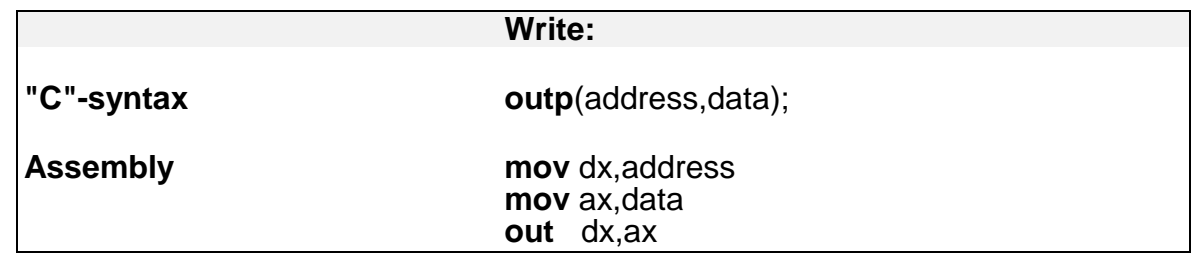

UPS25 32 RTD Embedded Technologies, Inc

## *Clearing and setting bits in an I/O port*

When you clear or set bits in an I/O port you must be careful not to alter the status of other bits. You can preserve the status of all the bits you do not wish to change by proper use of the bitwise AND- and OR- operators. Using and /or operators, single or multiple bits can easily be set or cleared in a one-line operation.

- **1.** *To clear a single bit in a port*, AND the current value of the port with the value "B", where  $B = 255 - 2$ (exp) bit.
- **2.** *To set a single bit in a port*, OR the current value of the port with the value "B", where  $\overline{B}$  = 2(exp) bit.

Bits are numbered from 0-7 for the low byte of a word and from 8-15 for the high byte of a word. Setting and clearing of multiple bits in a bye or word is more complex.

- **3.** *To clear multiple bits in a port*, AND the current value of the port with the value "B", where  $B = 255$  - (the sum of the values of the bits to be cleared). Note that the bits do not have to be consecutive.
- **4.** *To set multiple bits in a port*, OR the current value of the port with the value "B", where  $B = (sum of the individual bits to be set).$

## *INTERRUPTS*

#### **What is an interrupt?**

An interrupt is an event that causes the processor in your computer to temporarily halt its current process and execute another routine. Upon completion of the new routine, control is returned to the original routine at the point where its execution was interrupted.

Interrupts are a very flexible way of dealing with asynchronous events. Keyboard activity is a good example; your computer cannot predict when you might press a key and it would be a waste of processor time to do nothing whilst waiting for a keystroke to occur. Thus the interrupt scheme is used and the processor proceeds with other tasks. When a keystroke finally occurs, the keyboard then 'interrupts' the processor so that it can get the keyboard data .It then places it into the memory, and then returns to what it was doing before the interrupt occurred. Other common devices that use interrupts are A/D boards, network boards, serial ports etc.

Your UPS25 can interrupt the main processor when the main power supply fails or falls below 10V if interrupts are enabled on the UPS25 board. By using interrupts you can write powerful code to interface to your UPS25.

#### **Interrupt request lines**

To allow different peripheral devices to generate interrupts on the same computer, the PC AT bus has interrupt request channels (IRQs). A rising edge transition on one of these lines will be latched into the interrupt controller. The interrupt controller checks to see if the interrupts are to be acknowledged from that IRQ and, if another interrupt is being processed, it decides if the new request should supercede the one in progress or if it has to wait until the one in progress has been completed. The priority level of the interrupt is determined by the number of the IRQ as follows; IRQ0 has the highest priority whilst IRQ15 has the lowest. Many of the IRQs are used by the standard system resources, IRQ0 is dedicated to the internal timer, and IRQ1 is dedicated to the keyboard input, IRQ3 for the serial port COM2, and IRQ4 for the serial port COM1. Often interrupts 2,5 and 7 are free for the user.

#### **8259 Programmable Interrupt Controller**

The chip responsible for handling interrupt requests in a PC is the 8259 Interrupt Controller. To use interrupts you will need to know how to read and set the 8259's internal interrupt mask register (IMR) and how to send the end-of-interrupt (EOI) command to acknowledge the 8259 interrupt controller.

#### **Interrupt Mask Register (IMR)**

Each bit in the interrupt mask register (IMR) contains the mask status of the interrupt line. If a bit is set (equal to 1), then the corresponding IRQ is masked, and it will not generate an interrupt. If a bit is cleared (equal to 0), then the corresponding IRQ is not masked, and it can then generate an interrupt. The interrupt mask register is programmed through **port 21h**.

#### **End-of-Interrupt (EOI) Command**

After an interrupt service routine is complete, the 8259 Interrupt Controller must be acknowledged by writing the value 20h to port 20h.

#### **What exactly happens when an interrupt occurs?**

Understanding the sequence of events when an interrupt is triggered is necessary to correctly write interrupt handlers. When an interrupt request line is driven high by a peripheral device (such as the UPS25), the interrupt controller checks to see if interrupts are enabled for that IRQ. It then checks to see if other interrupts are active or requested and determines which interrupt has priority. The interrupt controller then interrupts the processor. The current code segment (CS), instruction pointer (IP), and flags are pushed onto the system stack., and a new set if CS and IP are loaded from the lowest 1024 bytes of memory. These memory locations are referred to as the interrupt vector table and each

entry to this table is called an interrupt vector. Once the new CS and IP are loaded from the interrupt vector table, the processor starts to execute code from the new Code Segment (CS) and from the new Instruction Pointer (IP). When the interrupt routine is completed the old CS and IP is popped from the system stack and the program execution continues from the point where interruption occurred.

#### **Using Interrupts in your Program**

Adding interrupt support to your program is not as difficult as it may seem especially when programming under DOS. The following discussion will cover programming under DOS. Note that even the smallest mistake in your interrupt program may cause the computer to hang up and will only restart after a reboot. This can be frustrating and time-consuming.

#### **Writing an Interrupt Service Routine (ISR)**

The first step in adding interrupts to your software is to write an interrupt service routine (ISR). This is the routine that will be executed automatically each time an interrupt request occurs for the specified IRQ. An ISR is different from other subroutines or procedures. First on entrance the processor registers must be pushed onto the stack before anything else! Second, just before exiting the routine, you must clear the interrupt on the UPS25 by writing to the Status register, and write the EOI command to the interrupt controller. Finally, when exiting the interrupt routine the processor registers must be popped from the system stack and you must execute the IRET assembly instruction. This instruction pops the CS, IP and processor flags from the system stack. These were pushed onto the stack when entering the ISR.

Most compilers allow you to identify a function as an interrupt type and will automatically add these instructions to your ISR with one exception: most compilers do not automatically add the EOI command to the function, you must do it yourself. Other than this and a few exceptions discussed below, you can write your ISR as any code routine. It can call other functions and procedures in your program and it can access global data. If you are writing your first ISR, we recommend you stick to the basics; just something that enables you to verify you have entered the ISR and executed it successfully. For example: set a flag in your ISR and in your main program check for the flag.

**Note:** If you choose to write your ISR in in-line Assembly, you must push and pop registers correctly and exit the routine with the IRET instruction instead of the RET instruction.

There are a few precautions you must consider when writing ISRs. The most important is, **do not use any DOS functions or functions that call DOS functions from an interrupt routine.** DOS is not re-entrant; that is, a DOS function cannot call itself. In typical programming, this will not happen because of the way DOS is written. But what about using interrupts? Consider then the following situation in your program: If DOS function X is being executed when an interrupt occurs and the interrupt routine makes a call to the same DOS function X, then function X is essentially being called while active. Such cases will cause the computer to crash. DOS does not support such operations. The general rule is that do not call any functions that use the screen, read keyboard input or any file I/O routines, these should not be used in ISRs.

The same problem of re-reentrancy also exists for many floating-point emulators. This effectively means that you should also avoid floating point mathematical operations in your ISR.

Note that the problem of reentrancy exists, no matter what programming language you use. Even, if you are writing your ISR in Assembly language, DOS and many floating-point emulators are not reentrant. Of course there are ways to avoid this problem, such as those that activate when your ISR is called. Such solutions are, however, beyond the scope of this manual.

The second major concern when writing ISRs is to make them as short as possible in term of execution time. Spending long times in interrupt service routines may mean that other important interrupts are not serviced. Also, if you spend too long in your ISR, it may be called again before you have exited. This will lead to your computer hanging up and will require a reboot.

Your ISR should have the following structure:

- Push any processor registers used in your ISR. Most C compiler do this automatically Put the body of your routine here
- Clear the interrupt bit by writing to the UPS25 status register
- Issue the EOI command to the 8259 by writing 20h to address 20h
- Pop all registers. Most C compilers do this automatically

#### **The following C example shows what the shell of your ISR should be like:**

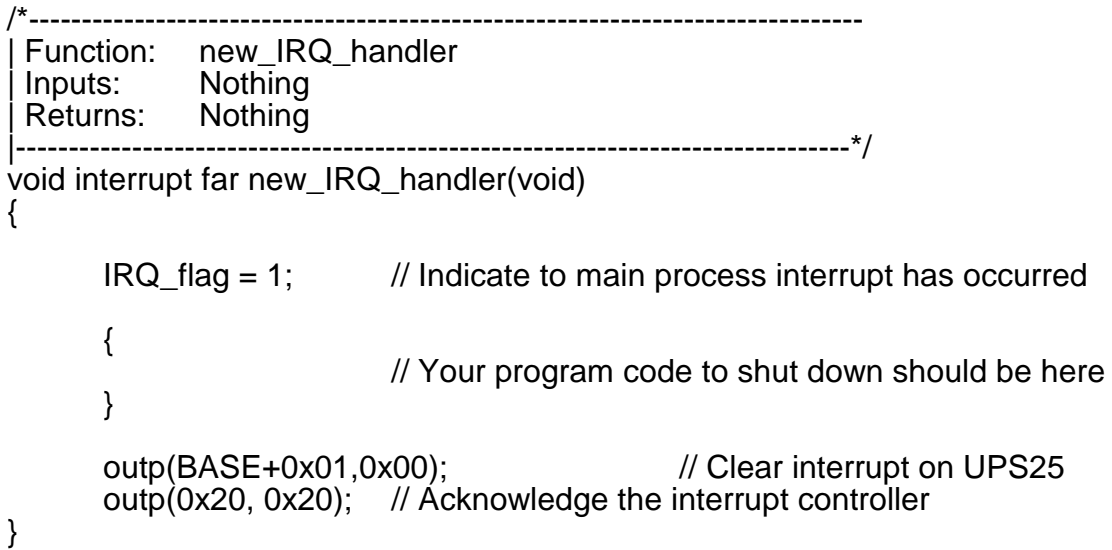

#### **Saving the Startup Interrupt Mask Register (IMR) and interrupt vector**

The next step after writing the ISR is to save the start up state of the interrupt mask register, and the original interrupt vector you are using. The IMR is located in address **21h**. The interrupt vector you will be using is located in the interrupt vector table (an array of pointers or addresses) and it is located in the first 1024 bytes of the memory (Segment 0 offset 0). You can read this value directly, but it is better practice to use DOS function 35h (get interrupt vector) to do this. Most C compilers have a special function available for doing this. The vectors for the hardware interrupts on the  $XT$  - bus are vectors 8-15, where IRQ0 uses vector 8 and IRQ7 uses vector 15. Thus if your UPS25 is using IRQ5 it corresponds to vector number 13.

Before you install your ISR, temporarily mask out the IRQ you will be using. This prevents the IRQ from requesting an interrupt while you are installing and initializing your ISR. To mask the IRQ, read the current IMR at I/O port 21h, and set the bit that corresponds to the IRQ. The IMR is arranged so that bit 0 is for IRQ0 and bit 7 is for IRQ7. See the paragraph entitled *Interrupt Mask Register (IMR*) earlier in this discussion for help in determining your IRQs bit. After setting the bit, write the new value to I/O port 21h.

With the startup IMR saved and the interrupts temporarily disabled, you can assign the interrupt vector to point to your ISR. Again you can overwrite the appropriate entry in the vector table with a direct memory write, but this is not recommended. Instead use the DOS function 25h (Set Interrupt Vector) or, if your compiler provides it, the library routine for setting up interrupt vectors. Remember that interrupt vector 8 corresponds to IRQ0, vector 9 for IRQ1 etc.

If you need to program the source of your interrupts, do that next. For example, if you are using transmitted or received messages as an interrupt source program it to do that. Finally, clear the mask bit for your IRQ in the IMR. This will enable your IRQ.

#### **Common Interrupt mistakes**

Remember hardware interrupts are from 8-15, XT IRQs are numbered 0-7. Do not forget to clear the IRQ mask bit in the IMR Forgetting to send the EOI command after ISR code. Disables further interrupts.

#### **Example on Interrupt vector table setup in C-code:**

```
void far _interrupt new_IRQ1_handler(void ); /* ISR function prototype */<br>#define IRQ1_VECTOR 7 /* Name for selected IRQ*/
#define \overline{IRQ1} VECTOR 7
void (interrupt far *old_IRQ1_dispatcher)
        (es,ds,di,si,bp,sp,bx,dx,cx,ax,ip,cs,flags); 
/* Variable to store old IRQ_Vector */
void far interrupt new IRQ1 handler(void );
/*----------------------------------------------------------------------
               init_irq_handlers<br>Nothing
 | Inputs: Nothing<br>| Returns: Nothing
 Returns:
 Purpose: Set the pointers in the interrupt table to point to<br>our funtions ie. setup for ISRs.
| our funtions ie. setup for ISRs.
|----------------------------------------------------------------------*/
void init_irq_handlers(void)
\{_disable();
                old_IRQ1_handler = _dos_getvect(IRQ1_VECTOR + 8);
                _dos_setvect(IRQ1_VECTOR + 8, new_IRQ1_handler);
                Gi\_old\_mask = inp(0x21);outp(0x21,Gi_old_mask & 8 ~(1 << IRQ1_VECTOR));
        _enable();
}
 |/*----------------------------------------------------------------------
 Function: restore, do this before exiting program<br>Inputs: Nothing
 Inputs: Nothing<br>Returns: Nothing
 Returns:
 Purpose: Restore the interrupt vector table.
|----------------------------------------------------------------------*/
void restore(void)
{
       /* Restore the old vectors */
        _disable();
                dos_setvect(IRQ1_VECTOR + 8, old_IRQ1_handler);
               outp(0x21,Gi_old_mask);
        _enable();
}
```
## *Host interface*

16-bit PC/104 bus

## *Power supply specifications*

Input voltage range and the second three controls of the 10-40V DC of the Unit of the 10-40V DC of the 10-40V DC of the Unit of the 10-40V DC of the 10-40V DC of the 10-40V DC of the 10-40V DC of the 10-40V DC of the 10-50 Output charge Power<br>Efficiency Reverse voltage protection<br>Over voltage clamp voltage density and the state of the 40V DC Over voltage clamp voltage

75% aggregate efficiency<br>-40V DC

## *Charger and batteries*

Battery technology Ni-MH part# UPS25-1

Required cell count 8<br>Nominal battery pack voltage 9.6V Nominal battery pack voltage<br>Battery capacity

Charge current 1.25A maximum 1.25A maximum 1.25A maximum 1.25A maximum 1.25A maximum 1.25A maximum 1.25A maximum 1.25A maximum 1.25A maximum 1.25A maximum 1.25A maximum 1.25A maximum 1.25A maximum 1.25A maximum 1.25A maxim Charge states

Backup current 5 Am<br>
Thermistor technology 5 Am Thermistor technology<br>
Thermistor nominal resistance<br>
10K Thermistor nominal resistance 10K<br>Thermistor Beta 1300 Thermistor Beta

## *Electromechanical*

Operating temperature range  $-40$  to  $+85$  C Base plate temperature (Max)  $+85C$ Heat sink material and the contract of the Aluminum Weight  $0.32$  lb,  $0.14$ Kg

Ni-Cd part # UPS25-2 1500mAh Ni-MH (24Watts for 30min.) 1000mAh Ni-Cd(24Watts for 30min.)<br>10.5 to 12.5V Charge voltage 10.5 to 12.5V<br>Charge current 1.25A maximum -Fast charge -Top off charge -Trickle charge C/40, C/16 Voltage comparators  $\begin{array}{c} 2, \text{ both adjustable with trim pots} \\ 5\text{ Amps Max} \end{array}$ 

UPS25 40 RTD Embedded Technologies, Inc

## **Chapter 7 - RETURN POLICY AND WARRANTY**

## *Return Policy*

If you wish to return a product to the factory for service, please follow this procedure:

Read the Limited Warranty to become familiar with our warranty policy.

Contact the factory for a Return Merchandise Authorization (RMA) number.

Please have the following available:

- Complete board name
- Board serial number
- A detailed description of the board's behavior

**List the name of a contact person**, familiar with the technical details of the problem or situation, **along with their phone and fax numbers, address, and e-mail address** (if available).

#### **List your shipping address!!**

Indicate the shipping method you would like used to return the product to you. *We will not ship by next-day service without your pre-approval.*

*Carefully package the product, using proper anti-static packaging.*

*Write the RMA number in large (1") letters on the outside of the package.*

*Return the package to:*

*RTD Embedded Technologies, Inc. 103 Innovation Blvd. State College PA 16803-0906 USA*

## **LIMITED WARRANTY**

RTD Embedded Technologies, Inc. warrants the hardware and software products it manufactures and produces to be free from defects in materials and workmanship for one year following the date of shipment from RTD Embedded Technologies, INC. This warranty is limited to the original purchaser of product and is not transferable.

During the one-year warranty period, RTD Embedded Technologies will repair or replace, at its option, any defective products or parts at no additional charge, provided that the product is returned, shipping prepaid, to RTD Embedded Technologies. All replaced parts and products become the property of RTD Embedded Technologies. Before returning any product for repair, customers are required to contact the factory for an RMA number.

THIS LIMITED WARRANTY DOES NOT EXTEND TO ANY PRODUCTS WHICH HAVE BEEN DAMAGED AS A RESULT OF ACCIDENT, MISUSE, ABUSE (such as: use of incorrect input voltages, improper or insufficient ventilation, failure to follow the operating instructions that are provided by RTD Embedded Technologies, "acts of God" or other contingencies beyond the control of RTD Embedded Technologies), OR AS A RESULT OF SERVICE OR MODIFICATION BY ANYONE OTHER THAN RTD Embedded Technologies. EXCEPT AS EXPRESSLY SET FORTH ABOVE, NO OTHER WARRANTIES ARE EXPRESSED OR IMPLIED, INCLUDING, BUT NOT LIMITED TO, ANY IMPLIED WARRANTIES OF MERCHANTABILITY AND FITNESS FOR A PARTICULAR PURPOSE, AND RTD Embedded Technologies EXPRESSLY DISCLAIMS ALL WARRANTIES NOT STATED HEREIN. ALL IMPLIED WARRANTIES, INCLUDING IMPLIED WARRANTIES FOR MECHANTABILITY AND FITNESS FOR A PARTICULAR PURPOSE, ARE LIMITED TO THE DURATION OF THIS WARRANTY. IN THE EVENT THE PRODUCT IS NOT FREE FROM DEFECTS AS WARRANTED ABOVE, THE PURCHASER'S SOLE REMEDY SHALL BE REPAIR OR REPLACEMENT AS PROVIDED ABOVE. UNDER NO CIRCUMSTANCES WILL RTD Embedded Technologies BE LIABLE TO THE PURCHASER OR ANY USER FOR ANY DAMAGES, INCLUDING ANY INCIDENTAL OR CONSEQUENTIAL DAMAGES, EXPENSES, LOST PROFITS, LOST SAVINGS, OR OTHER DAMAGES ARISING OUT OF THE USE OR INABILITY TO USE THE PRODUCT.

SOME STATES DO NOT ALLOW THE EXCLUSION OR LIMITATION OF INCIDENTAL OR CONSEQUENTIAL DAMAGES FOR CONSUMER PRODUCTS, AND SOME STATES DO NOT ALLOW LIMITATIONS ON HOW LONG AN IMPLIED WARRANTY LASTS, SO THE ABOVE LIMITATIONS OR EXCLUSIONS MAY NOT APPLY TO YOU.

THIS WARRANTY GIVES YOU SPECIFIC LEGAL RIGHTS, AND YOU MAY ALSO HAVE OTHER RIGHTS WHICH VARY FROM STATE TO STATE.

RTD Embedded Technologies, Inc. 103 Innovation Blvd. State College PA 16803-0906 USA Our website: www.rtd.com

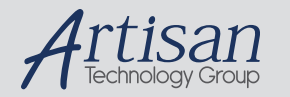

## Artisan Technology Group is your source for quality new and certified-used/pre-owned equipment

#### • FAST SHIPPING AND DELIVERY

- TENS OF THOUSANDS OF IN-STOCK ITEMS
- EQUIPMENT DEMOS
- HUNDREDS OF MANUFACTURERS SUPPORTED
- LEASING/MONTHLY RENTALS
- ITAR CERTIFIED SECURE ASSET SOLUTIONS

#### SERVICE CENTER REPAIRS

Experienced engineers and technicians on staff at our full-service, in-house repair center

#### WE BUY USED EQUIPMENT

Sell your excess, underutilized, and idle used equipment We also offer credit for buy-backs and trade-ins *www.artisantg.com/WeBuyEquipment*

#### *Instra View* " REMOTE INSPECTION

Remotely inspect equipment before purchasing with our interactive website at *www.instraview.com*

#### LOOKING FOR MORE INFORMATION?

Visit us on the web at *www.artisantg.com* for more information on price quotations, drivers, technical specifications, manuals, and documentation